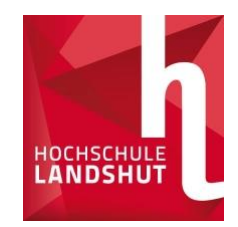

# Application with Primuss

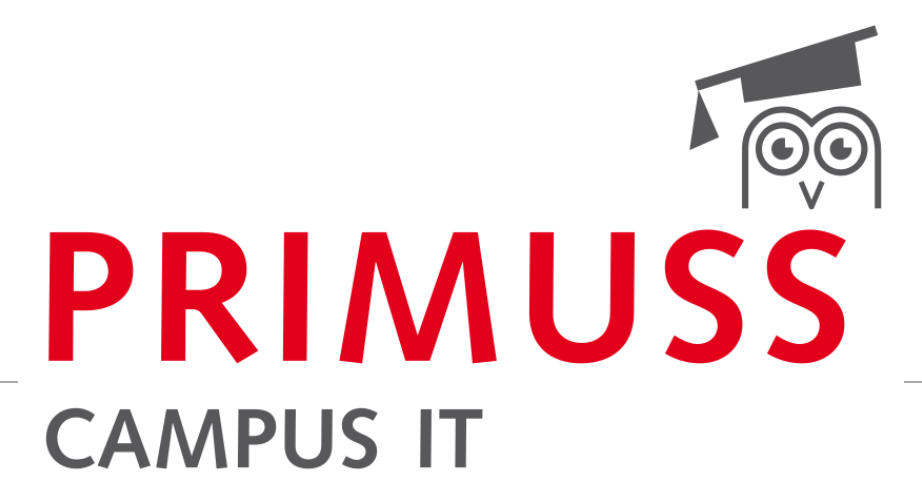

BASICS OF REGISTRATION AND APPLICATION FOR STUDY PROGRAMMES AT LANDSHUT UNIVERSITY OF APPLIED SCIENCES

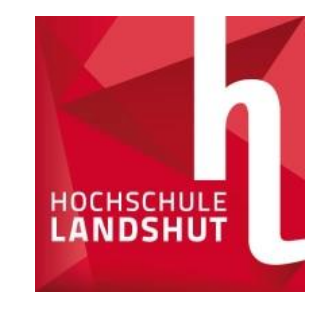

### Registration Online

#### [www.haw-landshut.de/bewirb-dich](http://www.haw-landshut.de/bewirb-dich) entitled to the application website

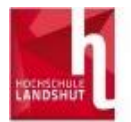

#### **Sign in for Online Application** Homepage

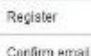

Password forgotten or lost

Short instructions

#### Online application

#### If you are not yet registered for our online application process:

If you wish to apply to our university, you must first register for our online application process. This will ensure that only you can access your information.

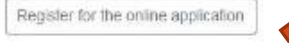

Email.\*

Sign in

If you are already registered for our online application process:

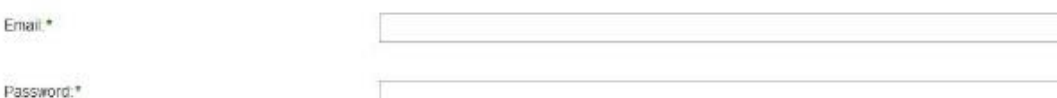

• Perform registration

with the link

- Fill in all mandatory fields
- Confirm email
- ➢ On we go

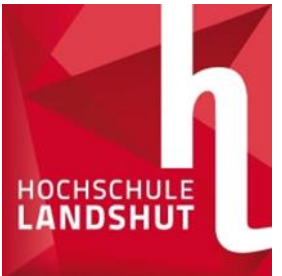

### Question section (personal data, previous education, previous studies,

etc. here:

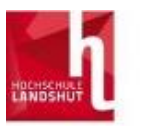

Overview Settings Short instructions Logg off

**Sign in for Online App** 

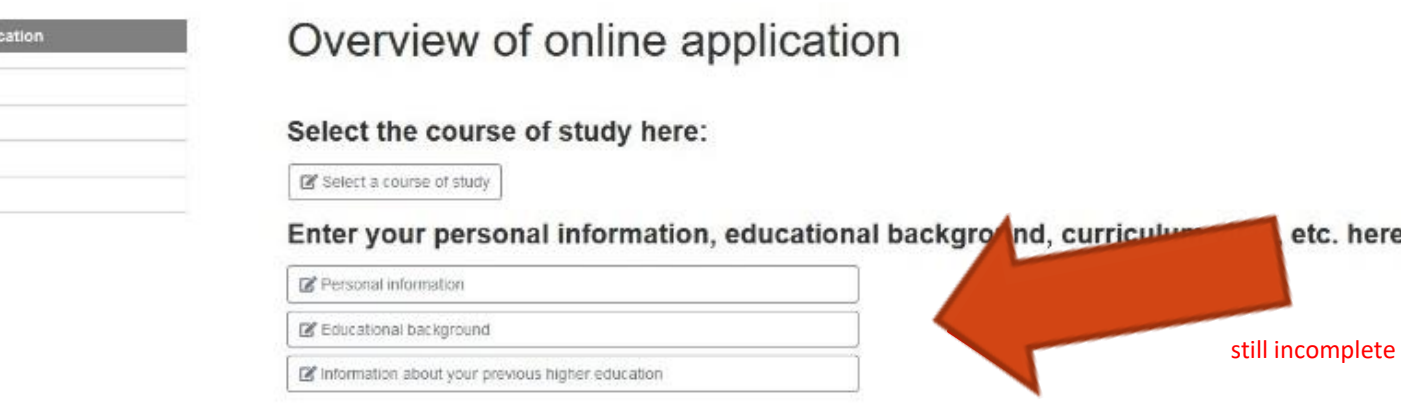

#### **At the application overview:**

• Fill in all three tabs with the corresponding data and save them.

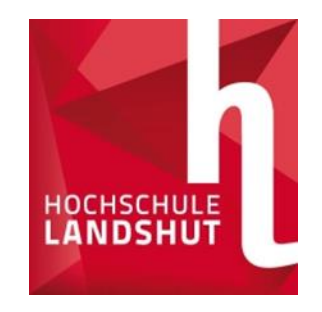

# Selection of study programmes

If information about your previous higher education

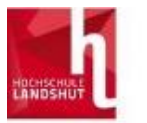

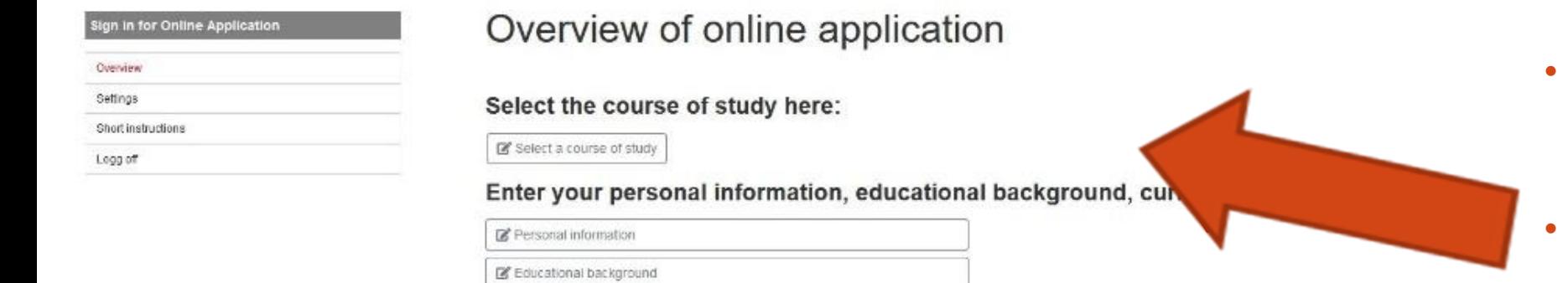

- Answer basic questions about studying
- Select study programme

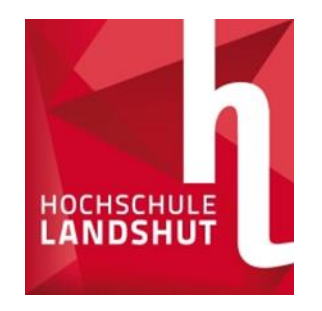

### Selection of study programmes

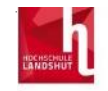

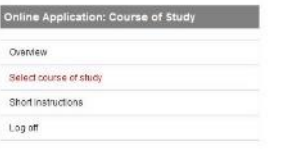

#### Select course of study Restrict list to to no restriction  $\circledR$ ○ Bachelor programs O Master programs O Certificate programs For admission to which semester do you wish to <sup>®</sup> 1, semester  $^\circledR$ apply? ○ higher semester Degree program/course of study  $\circledcirc$ O Additive Manufacturing - Materials, Engineering and Lightweight Design Bachelor O Automotive and Commercial Vehicle Engineering Master O Automotive Computer Science Bachelor O Automotive Engineering Bachelor O Automotive Engineering and Management Bachelor O Construction Engineering Bachelor ○ Business Administration Bachelor ○ Biomedical Engineering Bachelor O Vehicle Electrical Distribution Systems Development Master ○ Digitization & Entrepreneurship Bachelor ○ Digitization, Process Optimization & Management Bachelor ○ Electrical Engineering and Information Technology Bachelor ○ Electrical Engineering

Master ○ Sign Language Interpreting Bachelor O Midwifery primary qualifying Bachelor

- Select the desired degree programme from the list
- o **Tip:** The list can be filtered by degree type and semester.
- Confirm the selected programme with Save
- Answer more questions and save

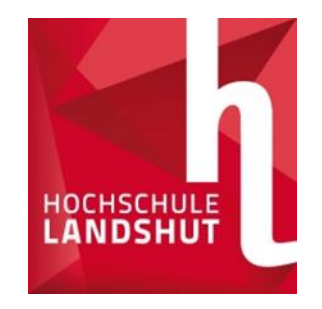

### Upload documents

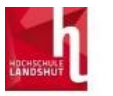

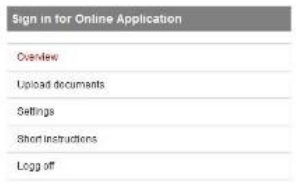

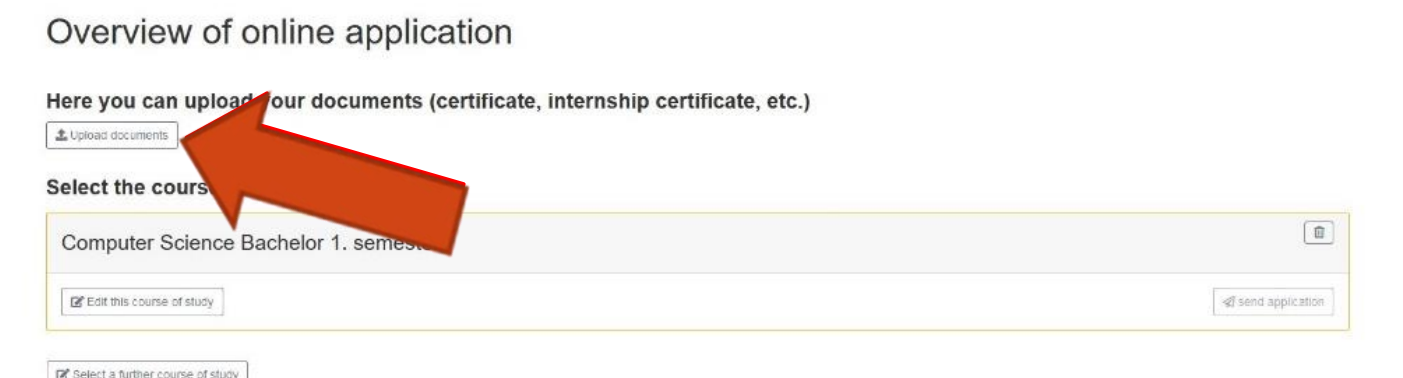

•Under Upload documents you DE will find the overview of the necessary documents

o**Tip:** The list also shows the deadlines, corresponding study programmes, tips on the documents and status of the documents received.

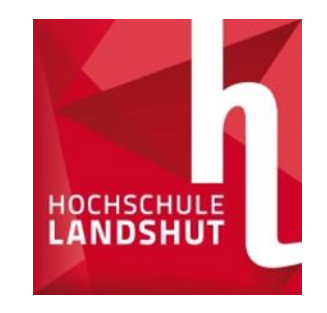

#### List of documents

**PRIMUSS**  $DE \neq EM$ CAMPUS IT for course of study deadline upload document OK  $\circ$  $IF - B$ 31.07.2021 uploaded 太 Curriculum Vitae  $\circ$  $IF$  $B$ 31.07.2021 OK uploaded 上 Higher secondary school certificate

Please note that the status only refers to the uploaded document. Even if the document is "uploaded successfully", you still have to send your application! oIn this overview, you can view the deadlines, receive notes on the documents and status of the documents

oIn this case, all the required documents were successfully uploaded, checked by the HS and, as everything was in order, given an OK.

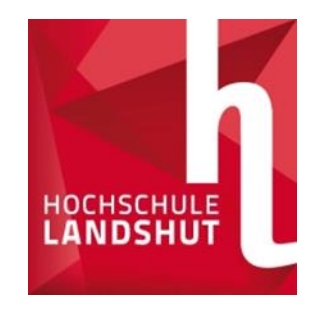

# Sending the application

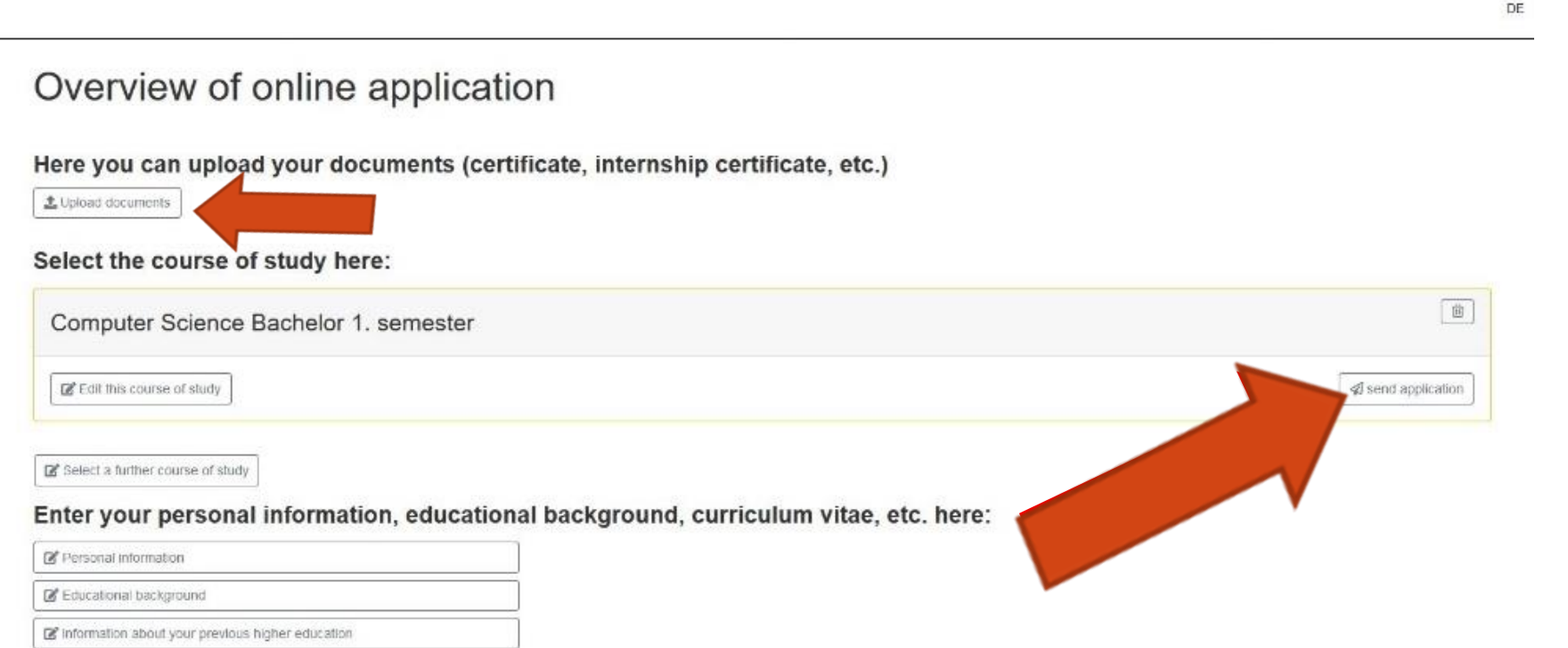

- When all data have been entered, your degree programme appears
- Send your application as shown in the picture
- It is not necessary to send the documents by post!

#### ➢**We did it!**